*Unabhängiger Insiderbrief zu Digitalsteuerung, Elektronik und technischem Modellbahnbau* **Ausgabe 2 – Februar 2007** ■ **Postvertriebsstück 71891** ■ **Fachverlag für Modellbahntechnik**

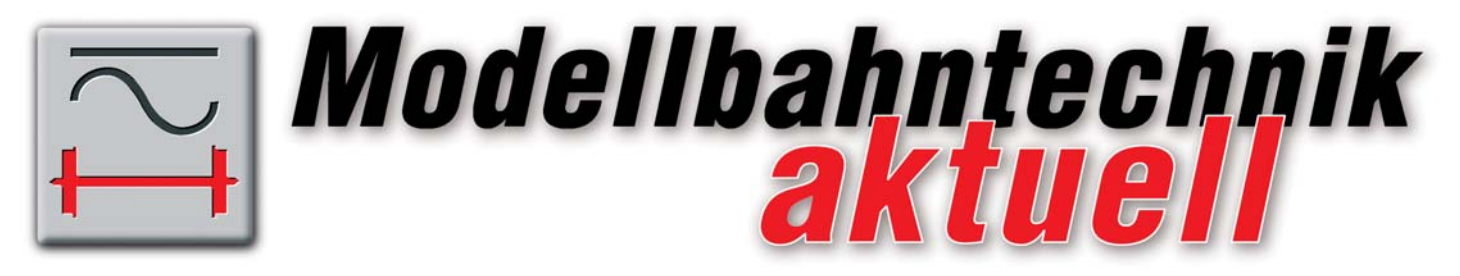

## *Für Sie in dieser Ausgabe:*

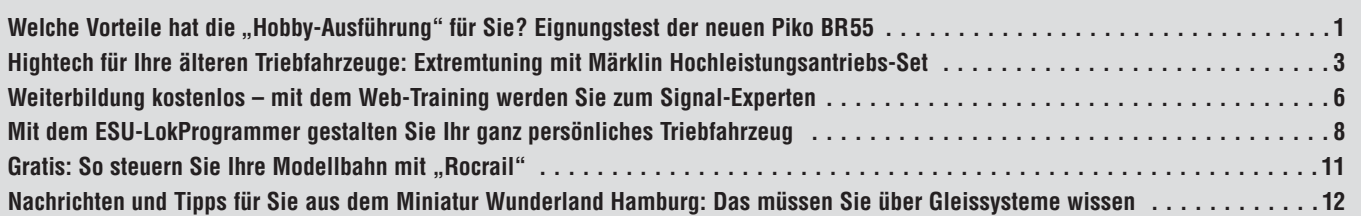

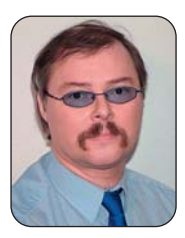

### *Lieber Modellbahner,*

*in diesen Tagen setzt die Spielwarenmesse in Nürnberg (1. bis 6. Februar) die Trends auch für das Modellbahnjahr 2007. So viel steht schon fest: Alle namhaften Hersteller haben sich*

*für 2007 viel vorgenommen, und nach den gravierenden Veränderungen blickt die Modellbahn-Branche nun wieder vorsichtig optimistisch in die Zukunft.*

*Das zeigt sich auch an der großen Zahl von Neuerungen, die von den Herstellern präsentiert werden. Ob Triebfahrzeuge, Steuerungselektronik oder Anlagenbau, 2007 wird deutliche Zeichen für die Weiterentwicklung unseres Hobby setzen. Ich hoffe besonders, dass die Betriebs- und Spielbahner bei den Neuentwicklungen gut bedacht worden sind.*

*Auch wenn Sie keine Gelegenheit haben, der neuen "Modellbahnhalle" 4a einen persönlichen Besuch abzustatten, verpassen Sie keine wichtige Information, denn über alle wichtigen Neuigkeiten aus Nürnberg werden wir Sie in Modellbahntechnik aktuell ganz zeitnah informieren.*

*Viel Vergnügen beim Lesen Ihrer heutigen Beiträge und viel Erfolg bei der Arbeit an Ihrer Modellbahn wünscht Ihnen*

Rucholf Rin *Rudolf Ring, Chefredakteu* 

*PS: Erhalten Sie schon unseren kostenlosen, vierzehntägigen E-Mail-Newsletter "Modellbahntechnik Express"? Sie finden Ihre Registrierung unter www.modellbahntechnik-aktuell.de.*

# *Welche Vorteile hat die "Hobby-Ausführung" für Sie? Eignungstest der neuen Piko BR55*

Alle namhaften Hersteller bieten seit mehr oder weniger langer Zeit "Hobby-Modelle" an. Zielgruppe dieser preislich moderaten Modellreihen sind Modellbahner, die eher wenig Wert auf feinste Details oder Sounddecoder legen, dafür aber ein robusteres Modell mit guten Eigenschaften im Fahrbetrieb wünschen.

In den Hobby-Programmen findet sich eher selten eine Dampflok, da Diesel- und E-Loks vom Gehäuse her in der Entwicklung und Produktion preiswerter herzustellen sind. Piko hatte bislang nur eine kleine Rangierdampflok im Hobby-Programm, nun ist auch die größere Baureihe 55 lieferbar, die im Echtbetrieb sowohl Personen- als auch Güterzüge an den Haken nahm.

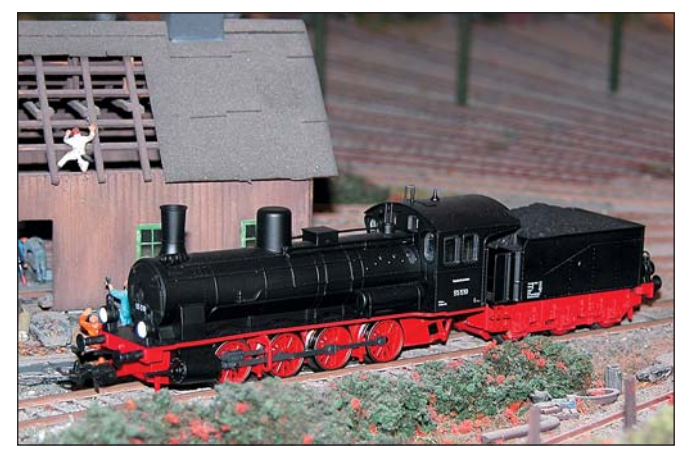

*Neuester Spross im Piko Hobby-Programm: Die Baureihe 55 in der Ausführung der frühen Bundesbahn (Epoche III)*

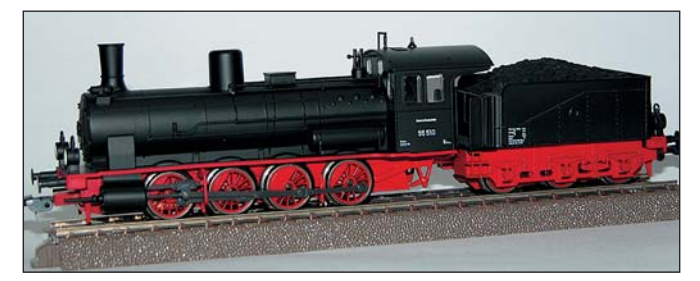

*Nur wenige Details, angespritzte Leitungen und ein einfaches Gestänge macht die neue Dampflok aus Sonneberg besonders für Betriebs- und Teppichbahner sowie den harten Einsatz im Kinderzimmer interessant*

Die Sonneberger bieten den D-Kuppler als DR- und DB-Version in Gleichstrom analog sowie Wechselstrom digital an. Der Einstiegspreis liegt bei knapp unter 100 €.

Bei einer Dampflok sorgen vor allem die vielen Details, dazu zählen die diversen Gestänge und Leitungen, sowie die sichtbare und spürbare Kraft der Maschinen schon immer für die Faszination dieser Fahrzeuge.

Leider lassen sich bei diesem Preisgefüge solche Feinheiten nur teilweise und grob darstellen und das sieht ein kundiger Modellbahner der Lok auch an. Nur ein paar freiliegende Leitungen auf dem Kessel sowie die grauschwarzen Triebstangen fallen dem Betrachter sofort ins Auge. Auch die Spitzenbeleuchtung wirkt recht klobig. Richtig störend sehen die weit herausragenden Kupplungen aus. Zwar verfügt die Lok über eine Kurzkupplungskulisse mit NEM-Schacht, doch bleibt auch nach der Umrüstung auf eine Kurzkupplung der Abstand zwischen Lok und Waggons viel zu groß.

**Tipp:** Ein durchdachtes Zubehör sind die mitgelieferten, auswechselbaren und unterschiedlichen vier Puffer, mit denen Sie verschiedene Ausführungen und Epochen des Modells darstellen können. Zudem stellen die Puffer gute Ersatzteile dar, denn beim Betriebsbahner gehören abgebrochene Puffer nun mal zu den häufigsten Beschädigungen am Rollmaterial.

Die Lackierung der 55er ist deckend aufgetragen, Wie bei Piko nicht anders zu erwarten, ist die Beschriftung einwandfrei. Die Sonneberger haben die Lok mit einem fahrtrichtungsabhängigen Lichtwechsel ausgestattet, der mit gelben SMD-LEDs realisiert ist. Auch im Analogbetrieb leuchten die SMD-LEDs schon bei geringer Spannung auf, wirken aber bei voller Spannung bzw. im Digitalbetrieb eher schwach.

### *Trotz Hobby-Preisklasse: Antrieb bietet Ihnen hohes Niveau*

Äußerst positiv ist der Eindruck, den der Antrieb hinterlässt. Der Motor setzt sich leise und weich in Bewegung. Dieses geringe Geräusch bleibt auch bei Höchstgeschwindigkeit vorhanden. Die Vmax liegt bei rund 120 km/h, was dem Modell ein sehr schönes und vorbildliches Fahrverhalten verleiht. Leider wiegt die Lok nur 380 g, denn lediglich der Tender und der Lokrahmen sind aus Metall. Die restlichen Bauteile sind aus Kunststoff gefertigt.

Bei diesem geringen Gewicht verhelfen auch die drei angetriebenen Achsen des Tenders sowie die vier dortigen Haftreifen der BR 55 nicht zu einer hohen Zugkraft und einem guten Auslauf. Schon bei rund 110 g schleudert die Lok und die Räder fangen an durchzudrehen. Bei 130 g ist dann ganz Schluss. So schaffte es die Lok bei einer Stromunterbrechung auch aus der Höchstgeschwindigkeit nur auf einen Auslauf von 12 cm.

Der Motor des Modells ist nebst einer angemessen großen Schwungscheibe im Tender untergebracht. Diese Art des Antriebs, auch von anderen Herstellern wie Fleischmann oder Roco schon vielfach eingesetzt, ist gerne Ziel üppiger Kritik. Im Redaktionstest konnten wir allerdings keine Nachteile für die Betriebssicherheit feststellen, nur die erwähnte, eher geringe Zugkraft hat sicher ihre Ursache auch in dieser Konstruktionsart.

Aber die Unterbringung des Motors im Tender hat auch zwei gewichtige Vorteile, die in dieser Diskussion oft übergangen werden:

- Zum einen ist der Tender in aller Regel sehr einfach zu öffnen und das Modell damit wartungsfreundlich.
- Zum anderen schafft diese Konstruktion Platz für die realitätsnahe Gestaltung des Führerstandes und schafft die Grundlage für ein Dampflokmodell mit freiem Durchblick unter dem Kessel. Letzteres wäre allerdings für ein Hobby-Modell wirklich etwas zu viel verlangt.

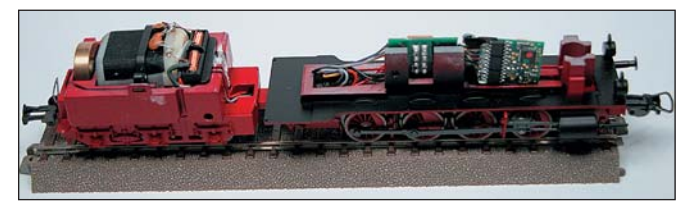

*Der große Motor inklusive einer Schwungscheibe ist im Tender untergebracht (links)*

## *Wartung und Decodereinbau in wenigen Schritten durchführbar*

Die Piko 55er kennt keinerlei Kontaktprobleme, denn alle Achsen werden zur Stromabnahme herangezogen. Der Schleifer in der AC/Mittelleiter-Ausführung sitzt unter dem Kessel. Ein Schleifgeräusch ist kaum wahrnehmbar, auch wenn es sich um einen klassischen Mittelschleifer und nicht um einen modernen "Flüsterschleifer" handelt. Die Stromverbindung zwischen Lok und Tender ist

geschickt in die Kupplungsdeichsel integriert und nur von unten sichtbar.

Die Lok ist erfreulich wartungsfreundlich. Um an den Motor heranzukommen, sind nur zwei Schrauben am Tender zu lösen. Dann können Sie das Gehäuse nach oben abziehen. Möchten Sie an den Decoder bzw. an die Schnittstelle herankommen, brauchen Sie lediglich eine Schraube lösen, um den Kessel nach oben abnehmen zu können. Diese Schraube ist geschickt hinter dem mittleren Dom versteckt. Die Platine besteht fast ausschließlich aus der Schnittstelle nach NEM 652.

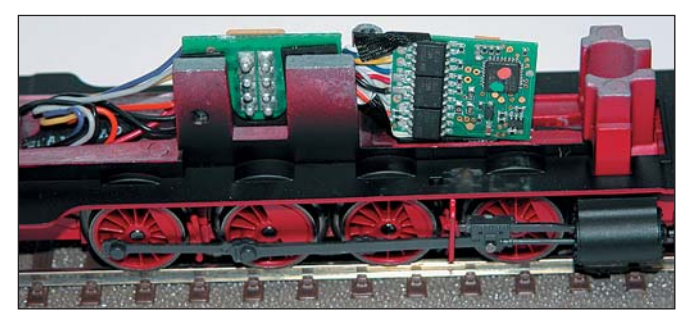

*Die geöffnete AC/Mittelleiter-Version der Piko 55er: In der Mitte erkennen Sie die achtpolige Schnittstelle nach NEM 652, rechts daran angeschlossen den Digitaldecoder*

Durch die NEM-Schnittstelle ist eine Decoder-Nachrüstung in den DC/Zweileiter-Modellen schnell und problemlos durchführbar, denn ab Werk haben die rund 20 € preiswerteren DC/Zweileiter-Modelle keinen Digitaldecoder.

**Hinweis:** Ausführliche Informationen zu den NEM-Schnittstellen finden Sie in *Modellbahntechnik aktuell* Ausgabe 6/2006, die Sie als Leser auch kostenlos aus unserem Online-Archiv herunterladen können: **www.modellbahntechnik-aktuell.de**.

| Art.Nr. | <b>Ausführung</b>         | <b>UVP</b> |
|---------|---------------------------|------------|
| 57550   | DC analog, DB- Ausführung | 99,98€     |
| 57551   | DC analog, DR- Ausführung | 99,98€     |
| 57350   | AC digital, DB-Ausführung | 119,98 €   |
| 57351   | AC digital, DR-Ausführung | 119,98 €   |

*Piko bringt die BR 55 in vier Ausführungen in den Handel, die DC/Zweileiter-Varianten haben im Gegensatz zu den AC/Mittelleiter-Modellen ab Werk keinen Digitaldecoder*

Der in den AC/Mittelleiter-Modellen der 55er ab Werk vorhandene Digitaldecoder "Hobby Plus" (Art.Nr. 76395) stammt aus dem Hause Uhlenbrock. Es handelt sich dabei um einen Multiprotokolldecoder für DCC- und Motorola-Digitalsysteme, der auch im AC/DC-Analogbereich eingesetzt werden kann und die Betriebsartenerkennung automatisch leistet.

Weitere Features: Lastregelung, zwei Sonderfunktionsausgänge, Unterstützung von Uhlenbrocks SUSI- und LISSY-Technik.

**Fazit:** Mit der BR 55 ist PIKO so mutig, in der Hobby-Linie auch eine Dampflok zu bringen. Tatsächlich brauchen sich die Fahreigenschaften nicht hinter wesentlich teureren Modellen zu verstecken. Auf Grund der einfachen Optik und bewusst robusteren Ausführung ist das Modell für Einsteiger, junge und budgetbewusste Modellbahner ein Volltreffer. Nur die recht geringe Zugkraft verhindert eine Wertung mit vollen fünf Sternen in der Hobby-Kategorie, daher vier von fünf Sternen. *Dieter Holtbrügger*

Bewertung (Hobby-Kategorie): **★ ★ ★ ★** 

# *Hightech für Ihre älteren Triebfahrzeuge: Extremtuning mit Märklin Hochleistungsantriebs-Set*

er reine Modellbahn-Sammler hat es in einem Punkt einfach: Er belässt den Originalzustand des Modells und braucht sich um technische Modernisierungen nicht kümmern. Der Betriebs- und Spielbahner wünscht sich hingegen oft bei älteren Triebfahrzeugen Eigenschaften, wie sie nur moderne Fahrzeuge aufweisen: Lastregelung, schaltbare Funktionen, vorbildnahe Geschwindigkeitsregelung.

Märklin bietet daher "Hochleistungsantriebs-Sets" an, mit denen Sie aktuelle Fahrzeugmerkmale auch in ältere Modelle implantieren können. Seit November 2006 wieder (zögerlich) lieferbar ist das Hochleistungsantriebs-Set 60924, das betagte Maschinen mit modernster Märklin-Antriebs- und Steuertechnik ausrüstet. Das Antriebs-Set 60924, der Nachfolger des Sets 60904, eignet sich für die lange Reihe von Märklin-Loks, die mit dem großen Scheibenkollektor-Motor (**LFCM** = **L**arge **F**lat **C**ollector **M**otor) angetrieben werden, der sich beispielsweise in

Der große, dreipolige Scheibenkollektor-Anker wurde in eine Vielzahl von großen Märklin-Modellen bis Anfang der siebziger Jahre eingebaut.

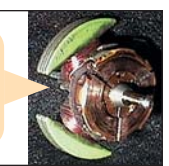

Ż

den verbreiteten "großen" älteren Modellen der Baureihen 01, 18, 44, 03.10 oder 216 befindet.

Auch die Schnellfahrlok E03 (Art.Nr. 3053) gehört hierzu, die wir für diesen Umbau herangezogen haben, denn das ursprüngliche Modell erreicht mit dem originalen Antrieb keine vorbildgerechte Maximalgeschwindigkeit und die Langsamfahreigenschaften sind aus heutiger Sicht mangelhaft.

**Wichtig:** Um eine Fehlinvestition zu verhüten, prüfen Sie vorab unbedingt die Kompatibilität Ihrer Lok zu dem Antriebsset, denn das Merkmal "großer Scheibenkollektor" (Typ 2) alleine reicht nicht in jedem Fall. In Ausnahmen können zusätzlich Fräsarbeiten nötig sein, die seltenen Modelle mit einem Haltebügel am Motorschild lassen sich auf diesem Weg gar nicht nachrüsten. Sprechen Sie im Zweifelsfall mit Ihrem Fachhändler, der Märklin-Hotline oder senden Sie uns eine Mail an **redaktion@modellbahntechnik-aktuell.de**.

## *Diese drei Vorteile bietet Ihnen das H0-Tuning-Kit*

Sind die Voraussetzungen geprüft, bietet der Umbau mit dem Kit 60924 Ihnen diese drei Vorteile:

**1.** Das Triebfahrzeug erhält anstelle des dreipoligen Scheibenkollektor-Motors einen fünfpoligen Trommelkollektor-Motor ("Hochleistungsmotor"), der sehr

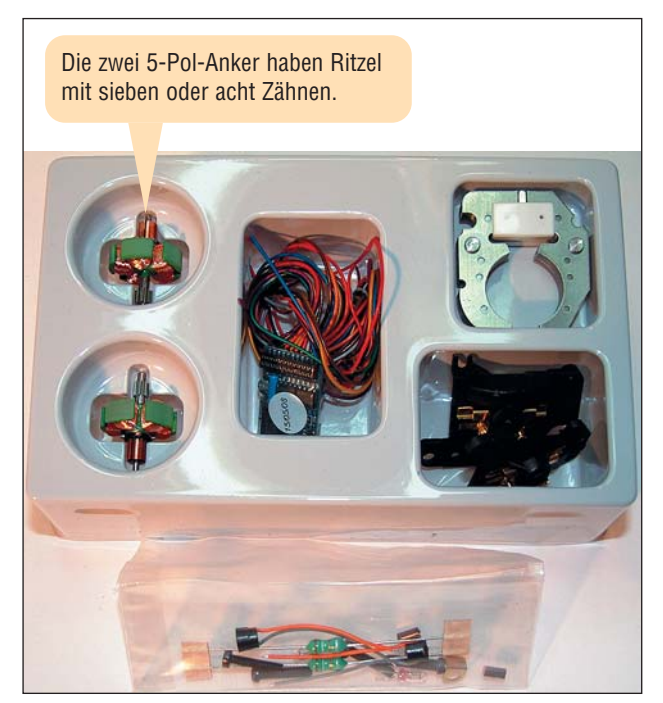

*5-Pol-Anker, Decoder, Polbügel, Motorschild, Schrauben und Kleinteile: Das Set 60924 enthält alles für einen schnellen und unkomplizierten Umbau*

gute Fahrleistungen möglich macht. Trommelkollektor-Motoren (**DCM** = **D**rum **C**ollector **M**otor) verfügen über zwei Schleifkohlen in eckiger Ausführung, damit wird auch der verschleißträchtige Betrieb mit einer Schleifkohle und einer kupfernen Mini-Bürste in runder Ausführung beendet.

- 2. Der Polbügel ("Stator") des ursprünglichen Allstrommotors ("Reihenschlussmotor)" mit der Doppelspule für Vorwärts- und Rückwärtsfahrt wird ersetzt durch einen Polbügel mit Permanentmagnet. Damit wird aus dem Motor ein Gleichstrommotor, dessen Regelungsmöglichkeiten wesentlich verbessert sind und der nicht mehr das raue Verhalten des Allstrommotors aufweist.
- **3.** Die Gleichrichtung für einen analogen Wechselstrombetrieb nimmt zukünftig der digitale Lokdecoder vor. Es handelt sich hierbei um einen mfx-Decoder, der Ihrem Triebfahrzeug folgende technische Verbesserungen bringt:
	- mfx-Betrieb mit 128 Fahrstufen, Unterstützung der Protokolle Motorola I/II sowie des analogen Betriebs mitWechselstrom. Umschaltung der Betriebsarten automatisch – auch mitten im Betrieb
	- 40 kHz Taktfrequenz für extrem leise, motorschonendeAnsteuerung, Unterstützung von Gleichstromund Glockenankermotoren, Überstromschutz des Motorausganges
	- Lastregelung der vierten Generation (auch abschaltbar), Unterstützung der Märklin-Bremsstrecke und des ESU Bremsmodus
	- Rangiergang, Anfahr- und Bremsverzögerung per Funktionstaste schaltbar
	- Fahrtregler mit 1,1 A Belastbarkeit, vier Funktionsausgänge (zwei für Lichtfunktionen) mit 140 mA Belastbarkeit pro Ausgang, gemeinsamer Schutz gegen Überlastung

## *Zur Hightech-Maschine in elf Schritten*

Besonders einfach ist der Umbau bei Loks vorzunehmen, die ein zwei- oder dreiachsiges Drehgestell wie die E03 haben. Grundlegend führen Sie für eine erfolgreiche Umrüstung die folgenden Schritte durch:

**1.** Nehmen Sie zuerst nur das Lokgehäuse ab und prüfen Sie, ob Ihre Lok mit dem "alten" Antrieb läuft. Damit entdecken Sie beispielsweise Getriebeschäden schon vorab, die einen fahrtüchtigen Umbau verhindern würden. Auch Schäden an den Drehgestellen oder Radsätzen sind fatal, denn Loks mit Digitaldecoder

benötigen für die Übertragung der Daten einen sehr zuverlässigen elektrischen Kontakt mit den Schienen.

- **2.** Besteht Ihre Lok diesen Test, löten Sie die Verkabelung und vorhandene Entstörelemente ab. Es dürfen keine Verbindungen des Motors zur Triebfahrzeugmasse (Lokchassis) bestehen bleiben. Entfernen Sie auch den alten, elektromechanischen Fahrtrichtungsschalter.
- **3.** Nun entnehmen Sie das Drehgestell aus dem Lokrahmen. Dazu ist eine Sicherungsklammer ("Benzing-Sicherung") zu lösen und danach der Drehgestellrahmen abzunehmen.

**Tipp:** Eine sehr gute Hilfe hierbei sind die Explosionszeichnungen, die der Märklin-Service Ihnen in Form von PDF-Dateien unter dieser Adresse anbietet: **http://www.maerklin.de/service/produktservice/miexploh0.php**.

- **4.** Als nächstes löten Sie den Draht des Feldmagneten vom Motorschild ab. Jetzt können Sie die beiden Schrauben des Motorschildes lösen, das Motorschild abziehen und den alten Scheibenkollektor und den Polbügel entnehmen.
- **5.** Es steht zur erwarten, dass Sie nun in einen massiv verölten und möglicherweise mit verklebten Fusseln und Haaren verschmutzten "Motorraum" blicken. Sie sollten daher die Gelegenheit nutzen, und an dieser Stelle eine Grundreinigung durchführen.

**Hinweis:** Nun können Sie im Wesentlichen mit der Anleitung fortfahren, die Märklin dem Antriebsset beilegt. Allerdings soll der Umbau gemäß eines Hinweises in der Anleitung nur vom "autorisierten Fachpersonal" durchgeführt werden, dementsprechend karg und dürftig fallen die Erläuterungen aus.

**6.** Prüfen Sie nun sorgsam, welcher 5-Pol-Anker das zum Getriebe Ihrer Lok passende Ritzel hat, ansonsten wären Beschädigungen die Folge. Setzen Sie dann den neuen Polbügel mit dem Permanentmagnet und den 5-Pol-Anker ein. Prüfen Sie das korrekte mechanische Spiel und schrauben bei positivem Befund den neuen Motorschild mit den mitgelieferten Schrauben auf. Ist Ihr neuer Motor zusammengebaut, montieren Sie den Drehgestellrahmen und setzen das Drehgestell wieder ein.

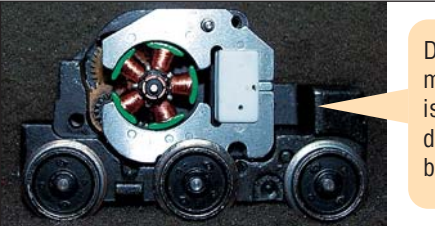

Durch den Permanentmagneten ist keine Verdrahtung am Polbügel mehr nötig.

*Das Drehgestell der E03 mit dem neuen Polbügel und dem 5-Pol-Anker mit Trommelkollektor*

- **7.** Es ist nun der beste Platz für den Decoder zu suchen, was in den "großen" Modellen, die dieser Umbau hauptsächlich betrifft, kein Problem darstellt. Im Allgemeinen eignet sich der Platz gut, an dem vorher der mechanische Fahrtrichtungsschalter montiert war. Zur mechanischen Befestigung sind doppelseitige Klebepads aus dem Bürohandel optimal, alternativ ist eine Befestigung mit Heißkleber eine besonders einfache Lösung.
- **8.** Dann folgt der elektrische Anschluss. Dabei sollten Sie zuerst die Kabelführung organisieren. Dazu kürzen Sie die Anschlusskabel des Decoders entweder passend oder legen nicht benötigte Anschlusskabel zu einem Strang zusammen. Als Kabelhalterung bzw. -kanal können Sie z.B. ein größeres Stück Schrumpfschlauch mit einem kleinen Tropfen Heißkleber am Lokrahmen befestigen. Auch ein passend geschnittenes Stück Plastik-Trinkhalm eignet sich sehr gut.

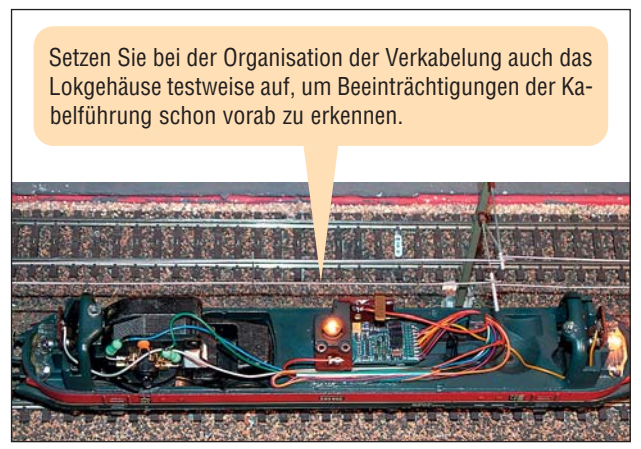

*Überblick über die Verkabelung des neuen Antriebssets: Vom Motor im Drehgestell (links) führen die wohlorganisierten Kabel zum Decoder in der Mitte des Modells*

**9.** Ist die Verkabelung organisiert, löten Sie zuerst die mitgelieferten Entstörelemente (ein Kondensator, zwei Widerstände) entsprechend der Anleitung an den Motorschild an. Damit die Anschlüsse der Widerstände nicht während des Betriebs durch die Bewegungen des Drehgestells unerwünschten elektrischen Kontakt bekommen, sollten Sie die Anschlüsse isolieren.

**Tipp:** Für solche Isolationen eignet sich ein kurzes Stück Schrumpfschlauch am besten. Das Schrumpfen geht sehr einfach, wenn Sie vorsichtig in geringem Abstand mit dem heißen Lötkolben an dem Schrumpfschlauch vorbeistreichen.

- **10.** Löten Sie dann die Anschlusskabel des Decoders entsprechend der beiliegenden Anleitung an. Beachten Sie dabei, dass sich die "Märklin-Kabelfarben" von den standardisierten NEM-Kabelfarben in einigen Punkten unterscheiden, von "blindem Verdrahten" ist daher dringend abzuraten.
- **11.** Abschließend steht der Anschluss der schaltbaren Funktionen an. Bei den Modellen von Diesel- und E-Loks ist das im Wesentlichen nur die Verkabelung zur Spitzenbeleuchtung. Um auch gleich das systembedingte, unschöne Flackern der Beleuchtung zu beenden, sollten Sie die neuen Beleuchtungssockel benutzen, die dem Set 60924 beiliegen. Mit diesen Sockeln wird die Beleuchtung vom Lokchassis isoliert, daher darf zwischen altem und neuem Beleuchtungssockel keine elektrische Verbindung bestehen.

**Tipp:** Da der Decoder noch weitere Schaltfunktionen erlaubt, bietet sich bei Diesel- oder E-Loks die zusätzliche Installation einer schaltbaren Führerstands- oder Maschinenraumbeleuchtung an.

Damit haben Sie den Komplett-Umbau des Antriebs abgeschlossen.Vor dem Schließen des Lokgehäuses steht eine Testfahrt an: An einem mfx-fähigen Steuergerät (Central Station, Mobile Station) meldet sich die Lok nach wenigen Sekunden automatisch mit dem ab Werk eingestellten Anmeldenamen "MFX-DECODER" an. Bei anderen digitalen Fahrgeräten findet die Steuerung über die Standard-Adresse 78 statt. Hier ist für den Beginn absichtlich die "Dampflok-Adresse" gewählt worden, damit auch eine Steuerung mit einem Märklin Delta-Fahrgerät möglich ist.

**Bezugsquelle:** Das Hochleistungs-Antriebsset 60924 ist über den Fachhandel und Märklin (**www.maerklinshop.de**) erhältlich, der Artikel ist allerdings nicht kontinuierlich lieferbar. Der UVP beträgt 119 €, der Marktpreis unter 100 €. *Andreas Wiltfang* 

# *Weiterbildung kostenlos – mit dem Web-Training werden Sie zum Signal-Experten*

Ein einfaches Kriterium zum Unterscheiden zwischen einfachen und fortgeschrittenen Modellbahnanlagen ist das Verwenden der Signaltechnik. Und das nicht ganz zu Unrecht, denn das Wissen um die Bedeutung der Signale und deren korrektem Anschluss im jeweiligen Modellbahn-System ist eine kleine Wissenschaft für sich.

Das hat auch Märklin erkannt und anlässlich der Einführung der aktuellen Generation der Lichtsignale zu dem bestehenden Web-Training "Mobile Station" auch ein Web-Training "Lichtspiele" auf die Internet-Seiten gestellt.

Diese ursprünglich für Fachhändler konzipierte Online-Schulung ist für jeden fortgeschrittenen Modellbahner interessant, der etwas über den Einsatz von Lichtsignalen auf einer Modellbahn erfahren möchte. Der einleitende Teil der Online-Schulung besteht aus einer multimedialen Präsentation, auch historische Zusammenhänge und Signale der Vorbildbahn finden angemessen Erwähnung.

Kurz: Die Online-Schulung ist für "Märklinisten" und "Nicht-Märklinisten" empfehlenswert, da beispielsweise die verwendeten Signalbilder ja systemunabhängig sind.

## *Aufruf und Start Ihres Web-Trainings*

Sie starten Ihre Weiterbildung im Web mit einem Aufruf der Seite **www.maerklin.com/webtraining**.

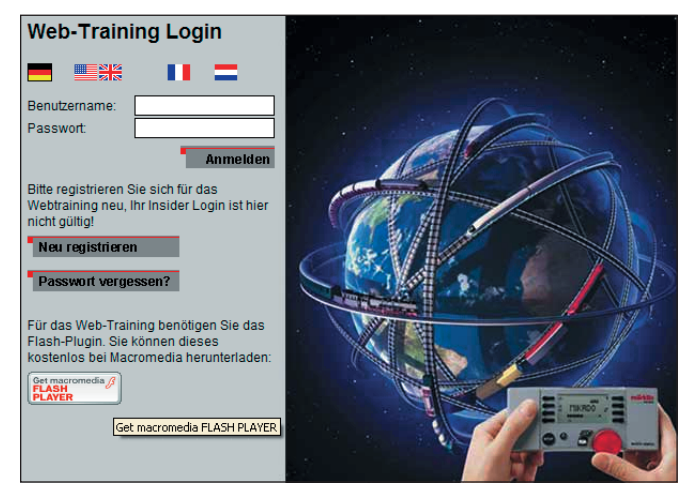

*Der Login-Bildschirm für Ihre Schulung im Web: Bei der Erstbenutzung registrieren Sie sich, indem Sie Benutzername und Passwort frei wählen. Ihr Benutzername wird am Ende der Schulung auch für die Erstellung Ihrer Urkunde verwendet*

Aus Kompatibilitätsgründen ist die Benutzung des Internet Explorers von Microsoft zu empfehlen, unser Redaktionstest wurde mit dem neuen Internet Explorer 7.0 durchgeführt. Damit das Web-Training funktioniert, müssen Javascript und Flash-Anwendungen unterstützt werden. Sofern kein Flash-Player auf Ihrem Rechner installiert ist, finden Sie einen entsprechenden Installationslink unten links auf der Web-Training Login-Seite.

Es gibt für das Web-Training keine besonderen Betriebsvoraussetzungen, aber dringend notwendig ist ein System mit Soundwiedergabe (Soundadapter bzw. Soundkarte und angeschlossene Aktivboxen oder Kopfhörer). Nur dann können Sie der Audio-Einführung in das Thema und der Schulung folgen. Wählen Sie dazu bei der entsprechenden Abfrage im Willkommen-Bildschirm "Märklin-Web-Training mit Audio starten".

Zunächst steht der fünfteilige Schulungsteil des Web-Trainings an, in dem alle relevanten Aspekte allgemeinverständlich dargestellt werden. Daran schließt sich der Prüfungsteil des Web-Trainings an, der aus 20 Fragen rund um Lichtsignale und deren Anschluss im Märklin Analog- und Digitalsystem besteht. Zu jeder Frage werden Ihnen im bekannten Multiple-Choice-Verfahren zwischen drei und fünf Antworten vorgegeben, wobei immer nur eine korrekt ist.

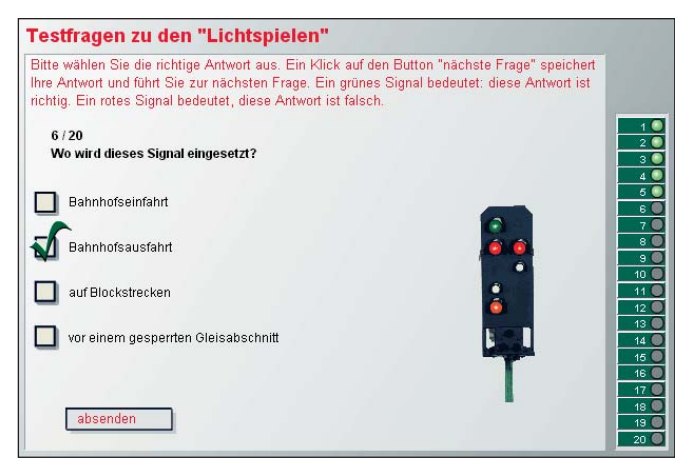

*Sie beantworten die Fragen durch Klick auf das entsprechende Schaltkästchen. War Ihre Antwort richtig, erhalten Sie auf der Skala rechts einen weiteren grünen Punkt*

Falls Sie nach dem ersten Durchlauf nicht alle 20 Fragen richtig beantwortet haben, werden Ihnen die falsch beantworteten Fragen mit einem roten Punkt angezeigt. Wenn Sie mit dem Mauszeiger über die roten Punkte in der Antwortskala fahren, werden die richtigen Antworten eingeblendet. Auf Wunsch können Sie den Test sofort oder später so oft wiederholen, wie Sie möchten.

# *Schummeln erlaubt: So bestehen Sie Ihr Web-Training sicher sofort*

Die 20 Fragen desWeb-Trainings werden bei jedem Durchlauf allerdings neu gemischt. Mit unseren drei "Schummeltricks" gelangen Sie aber sicher recht schnell ans Ziel:

- Wenn Sie zur Beantwortung grafische Elemente aus dem Signal-System positionieren sollen, können Sie deren Anordnung auch noch nach der ersten Positionierung nachträglich mit der Maus verschieben, bevor Sie "Absenden" bzw. "Weiter" klicken.
- Die korrekten Antworten eventuell falsch beantworteter Fragen nach dem ersten Durchlauf teilt Ihnen das System mit, wenn Sie im Ergebnis-Bildschirm auf die roten Punkte der Punktskala klicken.
- Möchten Sie diese Antworten "notieren", brauchen Sie am PC keinen Notizzettel: Betätigen Sie die Tastenkombination  $A^*$  +  $P^{\text{true}}$ . Damit ist die Anzeige in die Windows Zwischenablage kopiert.

Starten Sie Ihr bevorzugtes Grafikprogramm und importieren dort den Bildschirmschnappschuss mit "Bearbeiten/Einfügen". Verfahren Sie so mit allen nicht korrekt beantworteten Fragen.

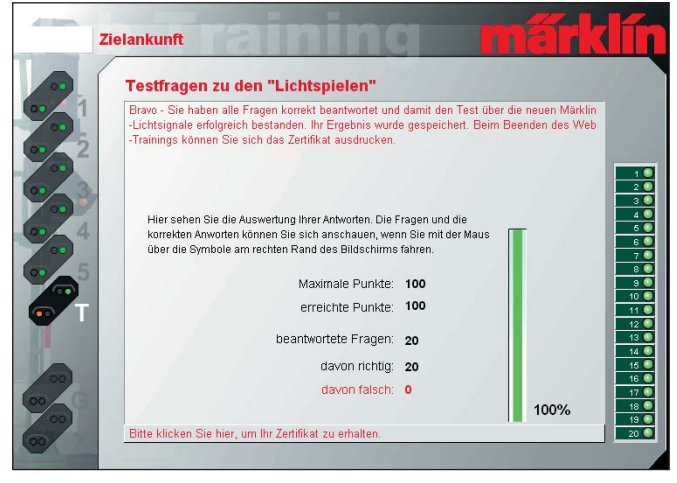

*Geschafft! Nachdem Sie alle Fragen korrekt beantwortet haben, klicken Sie unten links auf den Link, um Ihr Zertifikat zu drucken*

Nach einem Zeitaufwand von rund einer Stunde sind Sie sicher am Ziel und haben eine Menge über Lichtsignale gelernt.

Wenn Sie auf den Link für den Ausdruck Ihres Zertifikats klicken, sollten Sie den Speichern-Button wählen und Ihre Urkunde in Form einer PDF-Datei lokal speichern. Sie können die Urkunde dann jederzeit zum Ausdruck aufrufen.

**Tipp:** Der Link zu Ihrer Urkunde wird im Märklin-Webserver nach Beendigung Ihres Web-Trainings nicht gelöscht und ist auch zu einem späteren Zeitpunkt noch aufrufbar. Es empfiehlt sich daher, den Link nach dem Einloggen aus der Adresszeile des Browserfensters zu kopieren und lokal auf Ihrem PC zu speichern. *Rudolf Ring* 

# *Februar 2007 – 7*

#### *Modellbahntechnik aktuell* <u> 1999 - Andrea Barbario Andrea Andrea Andrea Andrea Andrea Andrea Andrea Andrea Andrea Andrea Andrea Andrea A</u>

# *Mit dem ESU-LokProgrammer gestalten Sie Ihr ganz persönliches Triebfahrzeug*

Fast zeitgleich mit der Auslieferung der Loksound-Decoder im Jahre 1999 brachte **ESU** (**E**lectronic **S**olutions **U**lm) auch den dazugehörigen Programmer auf den Markt. Der LokProgrammer besteht aus zwei Teilen: einer Hardware in Form des Interface-Bausteins und der zugehörigen PC-Windows-Software zur Steuerung und Programmierung des Bausteins.

Unter der Artikelnummer 53451 bietet ESU das Programmer-Set an, der Straßenpreis liegt bei rund 130 €. In der aktuellen Version des Sets ist für die Verbindung zum PC anstelle des alten seriellen COM-Schnittstellenkabels ein USB-Adapterkabel enthalten.

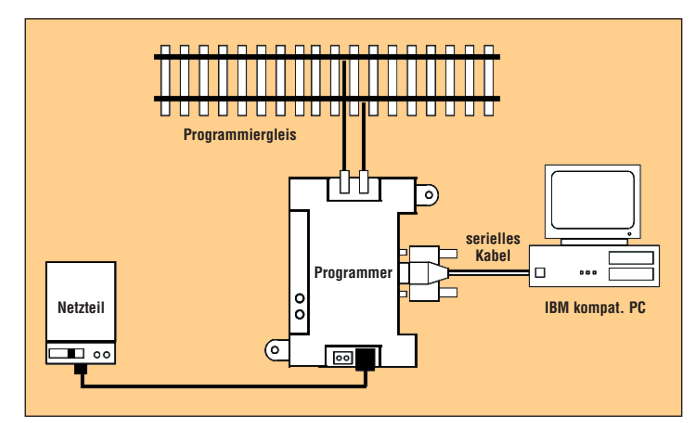

*Der Anschluss des LokProgrammer-Sets: Es besteht aus Interface-Baustein, 500 mA-Netzteil, Software-CD und einem USB-Verbindungskabel zum PC*

Ein zeitsparender Vorteil der ESU-Decoder in Verbindung mit dem LokProgrammer ist, dass Loks für Veränderungen nicht geöffnet werden müssen. So lassen sich auch im Nachhinein problemlos Korrekturen und individuelle Anpassungen vornehmen.

Mit dem Set ist es zudem möglich, alle Eigenschaften und Einstellungen von sämtlichen von ESU produzierten Digitaldecodern frei zu programmieren. Besonders hervorzuheben ist dabei die Möglichkeit des Bearbeitens von Sounddateien, die Sie in großer Anzahl kostenlos von der ESU-Internetseite (**www.loksound.de**) herunterladen können. Die Software für den LokProgrammer wird beständig weiterentwickelt, die aktuelle Version hat die Versionsnummer 2.6.11.

**Tipp:** Der ESU-Lokprogrammer unterstützt die Märklin-mfx-Decoder ab der Programmversion 2.5.11.

Die Systemvoraussetzungen des Lokprogrammers sind recht gering. Vorgaben bezüglich des Prozessors, des Arbeitsspeichers oder des freien Festplattenplatzes findet

man im Handbuch vergebens. Notwendig sind aber ein CD/DVD-Laufwerk, eine serielle oder USB-Schnittstelle sowie eine Windows-kompatible Soundkarte. Alle Windows-Betriebssysteme ab Windows 98 werden unterstützt, auf Windows NT läuft das Programm nicht.

Während die Hardware die Verbindung zwischen dem eingebauten ESU-Decoder und dem Rechner herstellt, hat die Software die Aufgabe, sämtliche Parameter der ESU-Decoder einzustellen, die Konfigurationsvariablen ("CV") ein- und auszulesen und sie nach Wunsch zu verändern, Geräuschdaten zu ändern und Ihre eigenen Geräuschdateien zu erstellen und auf Sound-fähigen Decodern aufzuspielen.

# *Die LokProgrammer-Software: Einfache Bedienung, hohes Leistungspotenzial*

Bereits beim Start des Programms werden Sie gefragt: "Was möchten Sie tun?". Im Hauptmenü stehen Ihnen dann vier Auswahlmöglichkeiten zur Verfügung:

- Virtueller Führerstand
- CV's bearbeiten
- Decoder
- Sound

Über den "Virtuellen Führerstand" lassen sich alle ESU-Decoder-Einstellungen und -Funktionen testen. So ist es Ihnen möglich, einen Decoder schon auf dem Programmiergleis zu prüfen.

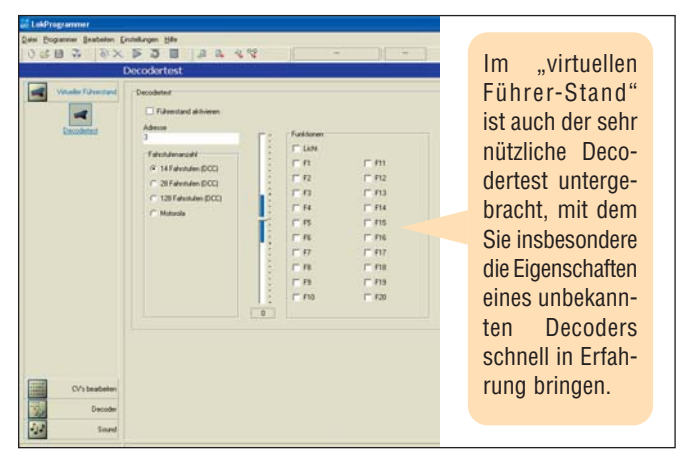

*Am linken Rand des Programmfensters bietet Ihnen der LokProgammer die Menüpunkte des Hauptmenüs*

Ist das Programmiergleis lang genug oder es ist ein Rollenprüfstand anstelle eines Gleises angeschlossen, können Sie das Fahrzeug mit dem virtuellen Führerstand direkt in Bewegung setzen.

**Tipp:** Mittels des "Virtuellen Führerstands" ist es komfortabel möglich, die Synchronisation von Soundereignissen des Fahrbetriebs und den passenden Lokaktionen wie beispielsweise Motorstart oder Druckluftbremse abzustimmen.

Im Menüpunkt "CV's bearbeiten" stellt das Programm Ihnen eine Plattform zur Verfügung, über die Sie alle Konfigurationsvariablen eines Decoders auslesen und verändern können. Zuvor müssen dazu die Decoderdaten ausgelesen und anschließend geschrieben werden. Allerdings muss dies nicht nach jeder veränderten CV erfolgen.

Wesentlich umfangreicher ist da schon das Menü "Decoder". Im Untermenü "Adresseinstellungen" wählen Sie zwischen kurzen und langen Digitaladressen für die Auswahl Ihrer Lok im Betrieb. Dort können Sie ebenfalls Mehrfachtraktionen programmieren, und dies im Motorola- und im DCC-Datenformat.

**Hinweis:** Die ersten LokSound-Decoder hatten eine eigene CV für die Motorola-Adresse. Über den eigentlichen Adress-CV 01 änderte man nur die DCC-Adresse. Bei den aktuellen Decodern stellt man hingegen über den CV 01 die Adresse für alle Datenformate ein.

Diverse Fahreigenschaften, Motoreinstellungen, wie beispielsweise die Lastregelung oder auch ein Deaktivieren der automatischen Analog/DCC-Betriebsarterkennung, nehmen Sie im Menüpunkt "Decoder" vor.

Ein wichtiger Unterpunkt im Menü "Decoder" ist das Feld "Funktionen". In diesem Menüfenster lassen sich vorhandene Funktionen ein- und ausschalten, die Zuordnung der Ausgänge verändern sowie Dimmer- und Blinklichtfunktionen aktivieren bzw. deaktivieren.

Das Besondere bei den ESU-Decodern ist auch, dass Sie mehrere Funktionen einem Ausgang zuordnen können. So können Sie zum Beispiel einstellen, dass gleichzeitig mit dem Aktivieren des Dampflokgeräusches auch der Rauchgenerator eingeschaltet wird oder dass beim Betätigen der Rangierkupplung zeitgleich ein Rangierpfiff ertönt.

Im Menüpunkt "Decoder" finden Sie auch den Bereich zum Programmieren von mfx-Decodern. Neben der Zuordnung von Symbolen für Loks und Funktionen lassen sich auch die Lokadressen für den Motorolabetrieb und der Lokname für den Einsatz mit Central- oder Mobile-Station eingeben.

Über dieses Menü können Sie zudem auch die zweite Motoroladresse festlegen, die wiederum zum Abrufen der Funktionen <a>[5]</a> bis <a>[8]</a> bei Märklin mfx-Loks zuständig ist.

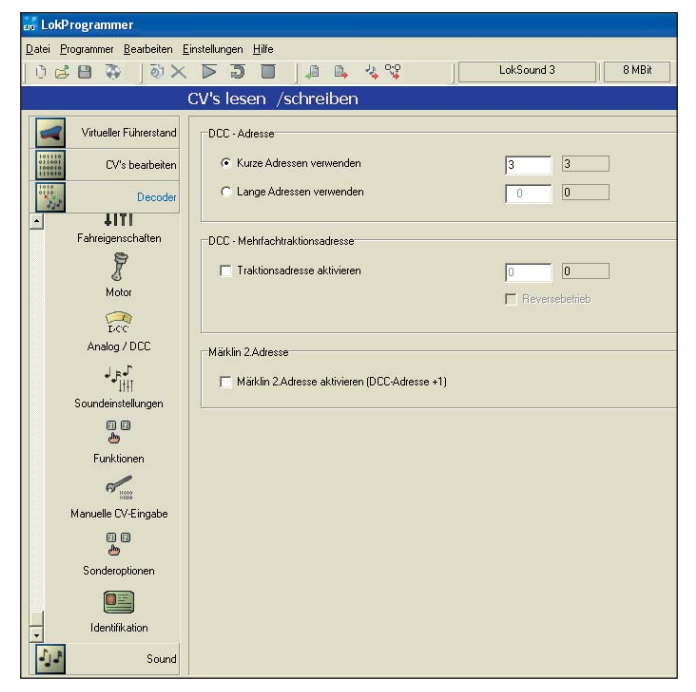

*Ihre Einstellungen zum Decoder nehmen Sie im gleichnamigen Menüpunkt vor. Herstellerinformationen und Sonderoptionen runden diesen umfangreichen Menüpunkt ab*

### *LokSound-Highlight: Das Soundmenü*

Doch am Wichtigsten ist für die meisten LokSound-Anwender das Hauptmenü "Sound", denn hier lassen sich vorhandene Sounddateien einlesen, verändern oder Ihre eigenen Geräuschdateien erstellen. Im Menü "Sound" werden auch grundlegende Vorgaben für die richtige Umsetzung der Soundfiles eingestellt.

Dazu zählt zum Beispiel die Lokart (Dampf-, Dieseloder E-Loks), die Art der Sound-Synchronisierung (normal oder mit Radkontakten), die Geschwindigkeit der Geräusche oder auch die Intervalle für das Abspielen der Zufallsgeräusche.

Dies sind bei einer Dampflok zum Beispiel die diversen Pumpen oder der Kohle schaufelnde Heizer. Ebenfalls bestimmen Sie hier, welche Zufallsgeräusche aufgespielt und genutzt werden sollen.

**Tipp:** Auch die Lautstärke der Sounds stellen Sie im Sound-Menü ein. In der Regel wird ein Decoder jedoch mit der Einstellung "volle Lautstärke" ausgeliefert, sodass Sie in der Praxis hier nur eine Reduzierung der Wiedergabelautstärke einstellen können.

Im Register "Ablaufplan" stellen Sie die Geräuschabfolge vom Starten der Lok über die Fahrt bis zum Abschalten der Maschine ein. Aber auch besondere Geräusche, wie zum Beispiel das Bremsenquietschen, lassen sich hier exakt in der Geräuschabfolge einprogrammieren.

Die Möglichkeiten des LokProgrammers in diesem Zusammenhang sind sehr umfangreich. Aus diesem Grund befasst sich mehr als die Hälfte des LokProgrammer-Handbuchs auf der mitgelieferten CD mit diesem Thema.

Möchten Sie das Leistungsspektrum des LokProgrammers voll ausnutzen, ist das Handbuch in jedem Fall Pflichtlektüre.

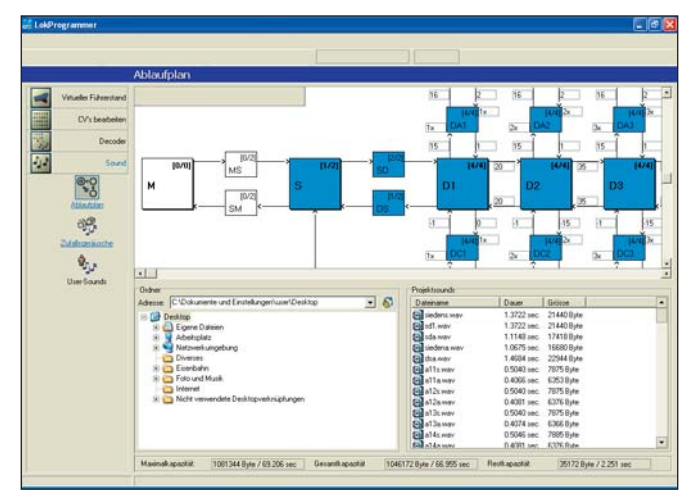

*Wie ein Datenbaum ist der Ablaufplan im LokProgrammer aufgebaut. Aus welchem Windows-Ordner Geräuschdateien ausgewählt werden und welche Sounds bereits im Ablaufplan eingerichtet wurden, zeigen Ihnen die Programmfenster unterhalb des Ablaufplans*

### *So erzeugen Sie kostenlos Ihren eigenen Sound*

Ihrer Kreativität und Phantasie sind endgültig keine Grenzen mehr gesetzt, wenn Sie benutzerdefinierte oder selbst erzeugte Sounds im Menüpunkt "User-Sounds" in Ihren Lok-Decoder übertragen.

Das kann zum einen zu einer höheren Authentizität des Modells beitragen, wenn Sie beispielsweise Originalgeräusche von Loks zu einem späteren Zeitpunkt installieren möchten, da diese Sounds zum derzeitigen Zeitpunkt noch nicht veröffentlicht wurden. Interessant ist diese Option auch für Modellbahner, die ein Vorbild im Modell nachempfunden haben und so zum Beispiel echte Bahnhofsdurchsagen abspielen können.

Der LokProgrammer erlaubt es, über das Hauptmenü "Sound" eine selbst erstellte Klangdatei in Ihren Ablaufplan einzubinden, um sie dann nach Fertigstellung auf den Sound-Decoder zu überspielen. Die Klangdateien müssen dabei im Standardformat Wave (Dateityp .wav) gespeichert werden. Damit können Sie beliebige

Klangereignisse selbst erzeugen und in den unterstützten Sounddecodern speichern, beispielsweise auch ein noch nicht realisiertes Betriebsgeräusch der Maschine oder einen fluchenden Heizer.

Ein dazu geeignetes, kostenloses, leistungsfähiges und deutschsprachiges Programm für das Aufnehmen und Editieren von wav-Dateien ist "Audacity". Es handelt sich bei diesem Open-Source-Programm um einen Mehrspur-Audio-Editor, der Ihnen für die Plattformen Linux, Mac und Windows angeboten wird. Den Download von Audacity (ca. 2,7 MB) finden Sie im Internet unter der Adresse **http://audacity.sourceforge.net/**.

Für die Anwendungsbreite der Sounddecoder spielt eine große Rolle, dass die neue ESU-Loksound-Decodergeneration auch als reiner Funktionsdecoder ohne einen angeschlossenen Motor betrieben werden kann. Es wird damit möglich, den LokProgrammer und einen Sounddecoder auch völlig unabhängig von einem Triebfahrzeug einzusetzen, beispielsweise, weil Sie einen Tanzwaggon mit passender Musik ausstatten möchten.

**Fazit:** Das ESU LokProgrammer-Set ist eine gelungene Zusammenstellung aller Komponenten für die individuelle Programmierung der kompatiblen Digitalund Sounddecoder. Die grundlegende Bedienung ist einfach, wenn Sie aber alle Möglichkeiten der Software voll auszunutzen möchten, sollten Sie eine gewisse Einarbeitungszeit einplanen. Fehlbedienungen sind kein Problem – Sie können die Decoderdaten ja jederzeit wieder neu überschreiben. *Dieter Holtbrügger* 

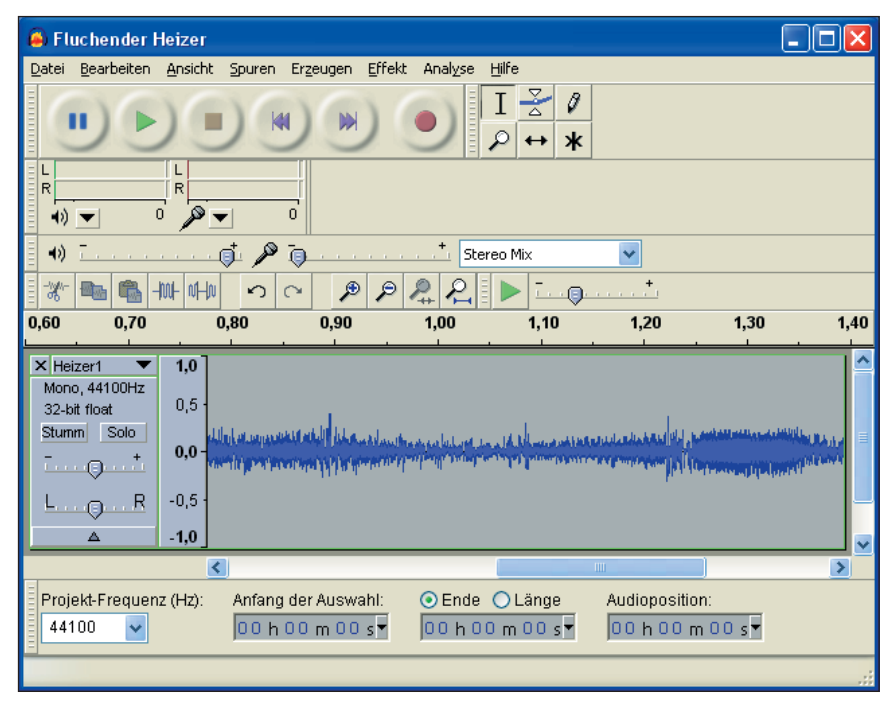

*Mit der kostenlosen Windows-Software "Audacity" erzeugen Sie Klangdateien im wav-Format, die Sie mit dem LokProgrammer in die Sounddecoder übertragen*

# *Gratis: So steuern Sie Ihre Modellbahn mit "Rocrail"*

erzeit befindet sich in rund 75 % der privaten deutschen Haushalte mindestens ein PC. Da eine Steuerzentrale für die Modellbahn auch nichts anderes als ein spezialisierter Rechner mit einer Steuersoftware ist, liegt es nahe, einen PC zu diesem Zweck einzusetzen. Diesen Weg verfolgen demzufolge alle bekannten, kommerziellen Programme für die Modellbahnsteuerung.

Diese Programme sind allerdings nicht eben preiswert und kosten teilweise viele hundert Euro, zumal die Vielzahl der Funktionen in manch einer Software wie beispielsweise RAILware deutlich über den Bedarf vieler Modellbahner hinausgeht. Aber Ihr Einstieg in die Modellbahnsteuerung per PC-Software kann auch völlig kostenlos sein, es sind für die nachfolgend vorgestellte Lösung allerdings zwei PCs notwendig.

Das beste Beispiel dafür ist das OpenSource-Programm "Rocrail" von Rob Versluis, das aktuell die Versionsnummer 0.9.0 erreicht hat. Das mehrsprachige und auch in einer deutschen Version verfügbare Programm ist anders strukturiert als kommerzielle Programme mit vergleichbarer Leistung, denn es besteht aus zwei Programmteilen:

- Der Serverdienst von Rocrail läuft auf einem Rechner und ist für die Verarbeitung der Daten und für die Kommunikation mit dem Controller zuständig, der mit der Modellbahnanlage verbunden ist. Dieser Controller kann beispielsweise eine ESU ECoS, ein Märklin-Interface 6050/6051 oder eine Uhlenbrock Intellibox sein. Die Verbindung zwischen dem PC und dem Controller wird über eine serielle Verbindung per RS232 oder den USB-Port hergestellt. Dabei ist der Rocrail-Server sehr flexibel und erlaubt sogar den parallelen Anschluss und Betrieb mehrerer Controller.
- Die zweite Komponente ist die Roc**GUI** ("Graphic **U**ser **I**nterface"), die auf einem zweiten Rechner läuft.

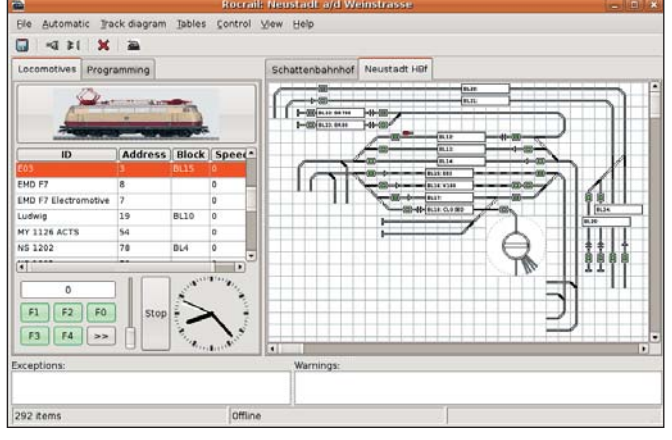

*Der Rocrail-Client ist die grafische Bedienoberfläche, über die Sie den Rocrail-Server und somit Ihre Modellbahnanlage steuern*

Das Programm ist die Oberfläche, mit der Sie den Rocrail-Server steuern. Der Kommunikationsaustausch findet per Vernetzung über das "Internet-Protokoll" TCP/IP statt.

Der besondere Clou dieser Konfiguration: Wenn Sie einen stationären Server und ein auf einem Notebook laufenden Client per WLAN vernetzen, können Sie mit dem Notebook an einer beliebigen Stelle Ihre Anlage steuern. Das ist nicht nur zur Steuerung eine tolle Sache, weil Sie Ihre Anlage aus allen Blickwinkeln heraus betrachten können, sondern auch bei der Fehlersuche ein unschätzbarer Vorteil. Denn Sie können mit Ihrem Notebook beispielsweise einen Fehler auch im Untergrund Ihrer Anlage suchen und z.B. direkt testen, ob ein Besetztmelder, ein Signal oder eine Weiche funktioniert und diese per WLAN steuern.

### *Impressum*  Insiderbrief *Modellbahntechnik aktuell* ISSN: 1862-8745 Verlag: Fachverlag für Modellbahntechnik Tel. 02 28-9 55 01 90, Fax 02 28-3 69 60 01 Objektleitung: Ulrich Raible, Bonn Chefredaktion: Rudolf Ring, Mülheim Gutachter: Dieter Holtbrügger, Duisburg Layout, Satz: Michael Grunwald, Graphischer Betrieb, Bramsche Herstellungsleitung: Monika Graf, Bonn Herstellung: Sebastian Gerber, Bonn Druck: Media-Print Informationstechnologie GmbH, Paderborn E-Mail: **service@modellbahntechnik-aktuell.de** Internet: **www.modellbahntechnik-aktuell.de** Passwort: **signal** Der Fachverlag für Modellbahntechnik ist ein Unternehmensbereich der Verlag für die Deutsche Wirtschaft AG, Theodor-Heuss-Straße 2 – 4, 53095 Bonn. Amtsgericht Bonn, HRB 8165, Vorstand: Helmut Graf. Nachdruck und Vervielfältigungen jeder Art nur mit Genehmigung des Verlags. Schüler, Auszubildende und Studenten erhalten gegen Vorlage eines Nachweises 25 % Rabatt. Alle Angaben wurden mit äußerster Sorgfalt ermittelt basieren jedoch auch auf der Richtigkeit uns erteilter Auskünfte und unterliegen

Veränderungen. Haftung, Garantie oder Gewährleistung daher ausgeschlossen. **© 2007 by Verlag für die Deutsche Wirtschaft AG, Bonn – Berlin – Salzburg – Zürich – Warschau – Bukarest – Moskau – London – Manchester – Madrid – Johannesburg**

## *Kostenlose Serviceleistungen*

- 1. Haben Sie Sie in Ihrer Testphase eine Ausgabe verpasst? Fordern Sie diese unter Tel. 02 28/9 55 01 90 oder Fax 02 28/3 69 60 01 an.
- 2. 24 Stunden-E-Mail-Hotline bei allen technischen Fragen rund um Ihre Modellbahn mit Antwortgarantie:**redaktion@modellbahntechnikaktuell.de**
- 3. Online-Archiv aller Ausgaben sowie des E-Mail-Newsletters *Modellbahntechnik Express* im praktischen PDF-Format.
- 4. Modellbahn-Software-Downloads für Ihre Traumanlage im Download-Bereich von **www.modellbahntechnik-aktuell.de**.
- 5. Kostenloser E-Mail-Newsletter: Erfahren Sie alle 14 Tage das Neueste per E-Mail: Unter **www.modellbahntechnik-aktuell.de** finden Sie den heißen Draht aus der Redaktion unter "E-Mail-Newsletter".

**Tipp:** Rocrail läuft auf den Plattformen Windows und Unix/Linux. Es ist dabei durchaus möglich, den Rocrail Server auf einem Linux-PC laufen zu lassen, während die Clients auf Windows-PCs "fahren".

Rocrail ist aber keineswegs "nur" ein Steuerungsprogramm, denn das Programm beinhaltet zudem das Erstellen des Gleisplans Ihrer Modellbahnanlage. Für die Erstellung Ihrer Gleispläne braucht keine Verbindung zur Anlage zu bestehen. Dabei ist es auch möglich, die Blockstrecken, Signale und weitere Komponenten auf jedem Rechner mit der Rocrail-GUI zu entwerfen und dann zu einem späteren Zeitpunkt Ihr Layout auf den Rocrail-Server zu übertragen.

**Tipp:** Um die Rocrail-Benutzeroberfläche auf Deutsch umzustellen, muss in der Datei "rocgui.ini" in der ersten Zeile stehen: <gui lang="de">.

Ein nützliches Feature von Rocrail ist, dass Sie jede Lok manuell per Hand oder per Rocrail-Automatik steuern können. Dabei können Sie die Automatik für jede Lokomotive einzeln ein- und ausschalten. Weiteres Highlight des Programms ist, dass es bis zu vier angeschlossene PC-Gamepads unterstützt, die jeweils eine Lokomotive steuern können. Ist ein Gamepad vorhanden, können Sie also das Geld für ein Fahrgerät wie eine Mobile Station sparen.

Wichtig für die Rückmeldungen auf Ihrer Anlage: Auch das

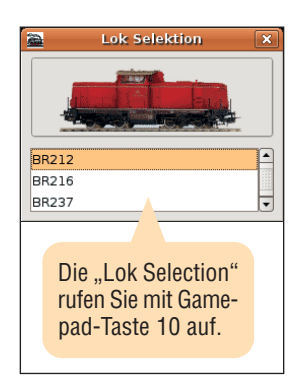

Littfinski HSI-88 High-Speed-Interface wird schon unterstützt. Die Roadmap von Rocrail sieht vor, im Laufe des Jahres 2007 den Versionsstand 1.0.0 zu erreichen. UserGuide und Download finden Sie unter der Adresse **www.rocrail.net/doc/de/hb/gettingstarted. html**.

**Fazit:** Rocrail ist erst im Frühstadium, kann sich aber zu einer ernstzunehmenden OpenSource-Alternative für die etablierten Modellbahn-Steuerungsprogramme entwickeln. Bislang ist das Programm durch die noch umständliche Installation und lückenhafte Dokumentation aber erst ein Insidertipp für Modellbahner mit soliden PC-Kenntnissen. *Andreas Wiltfang* 

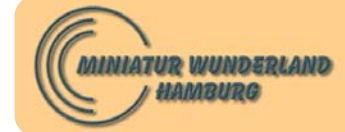

Wunderland

kasse e<sub>inen</sub>

Hamburg Miniatur

auf einen Hamberhauen<br>Picht für Babatt von Blitzer<br>historie Gruppen von Jerus<br>tarie). Gruppen-Gilt

**Nachrichten und Tipps für Sie aus dem Miniatur Wunderland Hamburg:** *Das müssen Sie über Gleissysteme wissen*

 $\frac{1}{2}$ 

Für eine hohe Betriebssicherheit spielen auf einer Groß-anlage der Oberbau und das Gleissystem eine zentrale Rolle. Im Miniatur-Wunderland werden Gleissysteme der Spurweiten H0 und H0e (Schmalspur) eingesetzt, die von vier unterschiedlichen Lieferanten (Fleischmann, Märklin, Peco, Roco) stammen. Die MiWuLa-Profis setzen dabei immer für den jeweiligen Zweck das bestmögliche Gleismaterial ein.

- Das **Fleischmann Profi Spur H0-Gleis** wird im neuen Abschnitt "Schweizer Alpen" eingesetzt. Da eine Lok mit reinemAdhäsionsantrieb die steilsten Strecken nicht bewältigen könnte, übernimmt die Baureihe 91 Edelweiß-Zahnrad-Lokalbahn (Fleischmann 4033) dieseAufgabe.
- Auf den Hauptstrecken und zum Verbinden der Anlagenabschnitte wird überwiegend das **Märklin K-Gleis** eingesetzt. Verwendet wird zu 90 % das K-Flexgleis in Kombination mit schlanken Weichen. Alle 150 bis 200cm wird eine Stromeinspeisung vorgenommen.

 $\begin{array}{c}\n\text{Höchste Vorbildtreue wird im Be-  
\n $\text{Migulge}$ gréngler Einwirt in Seco Code 75-Gleises erreicht.\n\end{array}$ \n  
\n $\text{Peco Code 75-Gleises erreicht.}\n$ reich USA mit der Verwendung des **Peco Code75-Gleises** erreicht. **Verbilligter Eintritt ins Miniatur Vierbilligter Einfalten Sie ins Miniatur Wunderland**<br>Viergen Coupon Ins Miniatur Wunderland<br>Article einen Hanburg in der im Miniatur Wunderland<br>Miniatur Generalten Sie im Miniatur Aand<br>G

Das sehr filigrane Zweileiter-Finescale-Gleis aus Neusilber hat eine Profilhöhe von nur 1,905 mm. Dreiviertel der Hauptstrecke im Amerika-Abschnitt sind aus dem Peco Code75 Gleis gebaut worden.

■ Das 9 mm Gleis von Roco kommt im Bereich Harz für die Schmalspurbahn der Spurweite H0e zum Einsatz. Es handelt sich um ein vorbildnahes, aber empfindliches Gleis, das vergleichsweise häufig gewartet werden muss.

Im MiWuLa wird die Endabschaltung der Weichenantriebe in aller Regel ausgebaut, da sie durch die Schaltung per Decoder nicht benötigt wird. Das trifft für das analoge Schalten von Weichen allerdings nicht zu, denn dann wird die Endabschaltung benötigt, da sonst der Antrieb zerstört würde. Für das Schalten der Weichen kommen in den neuen Bauabschnitten meist die sehr robusten LGB-Weichenantriebe zum Einsatz.

Um das Betriebsgeräusch der Anlage zu dämpfen, wird eine Gleisbettung von Merkur verwendet, die von NOCH vertrieben wird. Die Bettung gibt es vorgefertigt für Weichen, Flexgleis und Standardgleise für Gleismaterial diverser Hersteller. 内